## Visualizzatore di log sulla serie SPA100 J.

# **Obiettivo**

Questo articolo è utile se l'amministratore desidera controllare l'elenco degli eventi registrati in entrata, in uscita e DHCP (Dynamic Host Configuration Protocol) relativi a diversi eventi che si sono verificati sulla rete per individuare eventuali problemi futuri. L'elenco include la risoluzione dei problemi relativi al traffico in entrata e in uscita e la verifica dei diversi indirizzi IP a cui è stato effettuato l'accesso sulla rete. L'obiettivo di questo documento è visualizzare i registri online e scaricare il file di registro del sistema nel computer in modo che l'amministratore possa visualizzare il traffico in entrata e in uscita sulla rete.

#### Dispositivi interessati

·SPA serie 100

### Versione del software

 $\cdot$ v1.10

#### Visualizza registri

Nota: Per visualizzare i registri, è necessario prima abilitarli sul dispositivo. Per ulteriori informazioni su come abilitare i log sulla serie SPA100, consultare l'articolo Configure Log Module on SPA100 series (Configura modulo log sulla serie SPA100).

Passaggio 1. Accedere all'utility di configurazione Web e scegliere Amministrazione > Log > Log Viewer. Viene visualizzata la pagina Log Viewer:

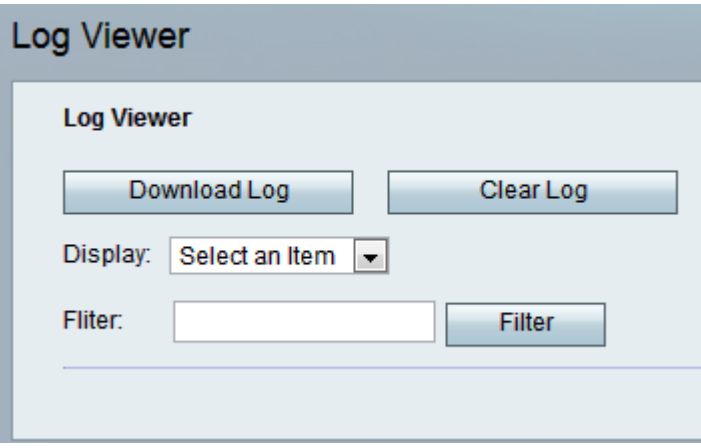

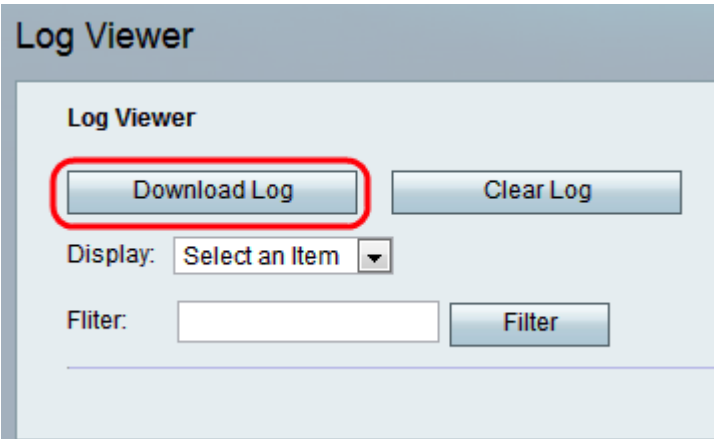

Passaggio 2. Fare clic su Scarica registro per scaricare il contenuto del registro come file nel computer. Tutti i tipi di registro verranno scaricati nel computer come file txt. Il file può essere aperto in un editor di testo quale Blocco note.

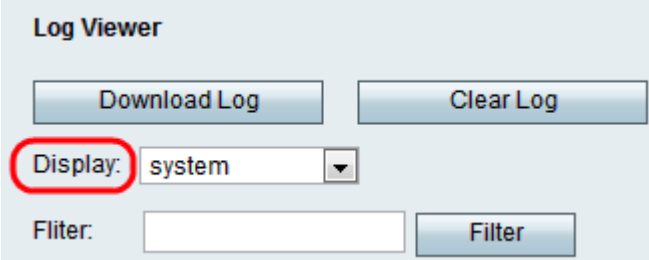

Passaggio 3. Se l'amministratore desidera esaminare un particolare tipo di log, scegliere il tipo di contenuto da visualizzare dall'elenco a discesa Visualizza e fare clic su Scarica log. Un nuovo file .txt viene salvato nel computer in cui viene visualizzato solo il contenuto di quel tipo di registro. Le opzioni possibili per il tipo di registri sono

·All: visualizza tutti i log, sia del kernel che del sistema, nel file scaricato.

·Kernel: il kernel è la parte iniziale del sistema operativo che viene caricata nella memoria e rimane in quella posizione per tutta la sessione. Questo campo visualizza solo i registri creati dal kernel.

·Sistema: visualizza i log delle applicazioni dello spazio utente, ad esempio NTP (Network Time Protocol), Session e DHCP (Dynamic Host Configuration Protocol).

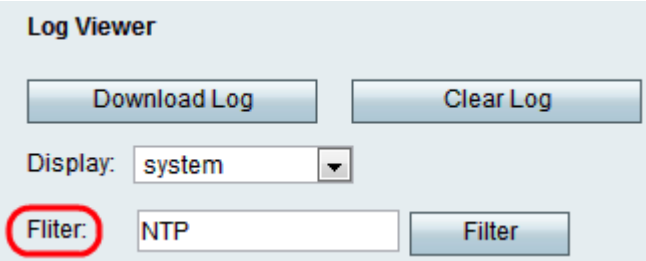

Passaggio 4. L'amministratore può anche immettere una parola chiave per filtrare le voci di log visualizzate nel file. Immettere qualsiasi parola chiave che l'amministratore desidera visualizzare nel campo Filtro.

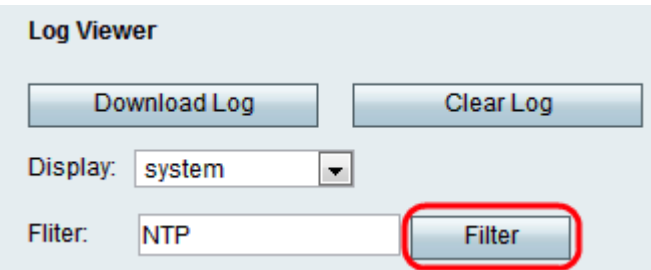

Passaggio 5. Fare clic su Filter per visualizzare solo le voci che includono la parola chiave nel file scaricato.

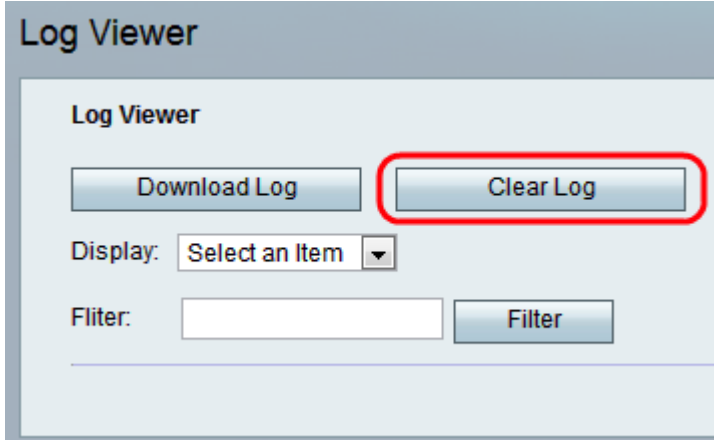

Passaggio 6. (Facoltativo) Fare clic sul pulsante **Cancella log** per rimuovere tutti i log salvati dopo che l'amministratore ha esaminato i log desiderati.